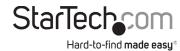

# USB-C™ Multiport Adapter - 4K HDMI/VGA - SD™ - 2x USB-A/1x USB-C - 100W PD 3.0

# **Product Diagram (DKT30CHVAUSP)**

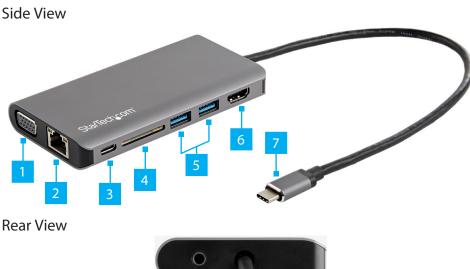

| Port |                      | Function                                                                                                    |
|------|----------------------|----------------------------------------------------------------------------------------------------|
| 1    | VGA Output Port      | Connect a VGA Display Device                                                                                                    |
| 2    | RJ45 Port            | Connect a Network Cable                                                                                                    |
| 3    | USB-C Port           | <ul> <li>Connect a USB-C Storage Device (e.g. flash drive), or USB-C Peripheral Device</li> <li>Connect the Host Computer's Power Adapter for Power Delivery passthrough</li> </ul> |
| 4    | SD Card Slot         | Connect an SD Card                                                                                                    |
| 5    | USB-A Ports          | <ul><li>Connect a USB-A Peripheral Device</li><li>Charge a USB-A Peripheral</li></ul>                                                                                               |
| 6    | HDMI Output Port     | Connect an HDMI Display Device                                                                                                    |
| 7    | USB-C Host Connector | Connect to a <b>Laptop</b> or <b>Computer</b>                                                                                                    |
| 8    | 3.5 mm Audio Port    | Connect an Audio Device with a 4-position jack                                                                                                    |

# Requirements

For the latest requirements and to view the full manual, please visit: www.startech.com/DKT30CHVAUSP.

• Host Computer with USB-C Port

# Installation

Powering the Multiport Adapter

**USB Power Delivery 3.0 - Bus Power:** 

The **Multiport Adapter** is powered by the **Host Computer's USB-C Port** and does not require a separate power adapter. For power delivery passthrough follow these steps.

- Connect the Multiport Adapter to a USB-C Port on the Host Computer using the USB-C Host Connector.
- 2. Connect the **USB-C Connector** from the **Host Computer's Power Adapter** to the **USB-C Port** on the **Multiport Adapter**.
- The Host Computer's Power Adapter will power the Multiport Adapter and pass power through to the Host Computer.

Windows 7 Driver Installation

- Connect the Multiport Adapter to a USB-C Port on the Host Computer using the USB-C Host Connector. The Found New Hardware pop-up will appear.
- 2. On the **Found New Hardware** pop-up, click the **Cancel** button.
- 3. Using a web browser, navigate to the StarTech.com website: www.startech.com/DKT30CHVAUSP.
- 4. On the **Product** screen, click the **Support** tab.
- 5. In the *Drivers and Downloads* section, click on the driver link that corresponds with the operating system running on the **Host Computer**.
- 6. Once the download is complete, extract the contents of the .Zip file.
- 7. Click the appropriate driver for the version of operating system that you are running and follow the on-screen prompts to complete the installation.

# Connecting a Display

- Connect an HDMI M/M Cable to the HDMI Output Port on the Multiport Adapter and to the HDMI Input Port on the HDMI Display Device.
- or -
- Connect a VGA M/M Cable to the VGA Output Port on the Multiport Adapter and to the VGA Input Port on the VGA Display Device.

## Connect to a Network

 Connect a Network Cable to the RJ45 Port on the Multiport Adapter and to the Network Device.

## Connect USB Peripherals

- Connect a USB-C Peripheral to the USB-C Port on the Multiport Adapter.
- and/or -
- Connect USB-A Peripherals to the USB-A Ports on the Multiport Adapter.

## Connect an SD Card

1. Insert an SD Card label side up into the SD Card Slot on the Multiport Adapter.

**Note:** The **Host Computer's Operating System (OS)** will automatically detect and install the required driver software.

- Using the Host Computer's OS, navigate to the SD Card's location (e.g. root directory).
- 3. Access the data on the **SD Card** inserted in step 1.

### **FCC Compliance Statement**

This equipment has been tested and found to comply with the limits for a Class B digital device, pursuant to part 15 of the FCC Rules. These limits are designed to provide reasonable protection against harmful interference in a residential installation. This equipment generates, uses and can radiate radio frequency energy and, if not installed and used in accordance with the instructions, may cause harmful interference to radio communications. However, there is no guarantee that interference will not occur in a particular installation. If this equipment does cause harmful interference to radio or television reception, which can be determined by turning the equipment off and on, the user is encouraged to try to correct the interference by one or more of the following measures:

- · Connect the equipment into an outlet on a circuit different from that to which the receiver is connected.
- Consult the dealer or an experienced radio/TV technician for help

This device complies with part 15 of the FCC Rules. Operation is subject to the following two conditions:

(1) This device may not cause harmful interference, and (2) this device must accept any interference received, including interference that may cause undesired operation. Changes or modifications not expressly approved by StarTech.com could void the user's authority to operate the equipment.

### **Industry Canada Statement**

This Class B digital apparatus complies with Canadian ICES-003.

Cet appareil numérique de la classe [B] est conforme à la norme NMB-003 du Canada.

CAN ICES-3 (B)/NMB-3(B)

This device complies with Industry Canada licence-exempt RSS standard(s). Operation is subject to the following two conditions: (1) This device may not cause interference, and (2) This device must accept any interference, including interference that may cause undesired operation of the device.

Le présent appareil est conforme aux CNR d'Industrie Canada applicables aux appareils radio exempts de licence. L'exploitation est autorisée aux deux conditions suivantes:

(1) l'appareil ne doit pas produire de brouillage, et (2) l'utilisateur de l'appareil doit accepter tout brouillage radioélectrique subi, même si le brouillage est susceptible d'en compromettre le fonctionnement.

### Use of Trademarks, Registered Trademarks, and other Protected Names and Symbols

This manual may make reference to trademarks, registered trademarks, and other protected names and/or symbols of third-party companies not related in any way to StarTech.com. Where they occur these references are for illustrative purposes only and do not represent an endorsement of a product or service by StarTech.com, or an endorsement of the product(s) to which this manual applies by the third-party company in question. StarTech.com hereby acknowledges that all trademarks, registered trademarks, service marks, and other protected names and/or symbols contained in this manual and related documents are the property of their respective holders.

PHILLIPS® is a registered trademark of Phillips Screw Company in the United States or other countries.

## Connect an Audio Device

 Connect a 3.5mm Cable to the 3.5 mm Audio Port on the Multiport Adapter and to an Audio Device.

# **Operation**

**RJ45 Port LED Indicators** 

| LED Color | Status   | Indication                                                  |
|-----------|----------|-------------------------------------------------------------|
| Green     | Solid    | • Link speed is either 1000Mbps (1 GbE), 100Mbps, or 10Mbps |
|           | Off      | <ul> <li>No connection established</li> </ul>               |
| Amber     | Flashing | <ul> <li>Link established</li> </ul>                        |
|           | Off      | <ul> <li>No link established</li> </ul>                     |

#### Warranty Information

This product is backed by a three-year warranty.

For further information on product warranty terms and conditions, please refer to <a href="https://www.startech.com/warranty">www.startech.com/warranty</a>.

#### imitation of Liability

In no event shall the liability of StarTech.com Ltd. and StarTech.com USA LLP (or their officers, directors, employees or agents) for any damages (whether direct or indirect, special, punitive, incidental, consequential, or otherwise), loss of profits, loss of business, or any pecuniary loss, arising out of or related to the use of the product exceed the actual price paid for the product. Some states do not allow the exclusion or limitation of incidental or consequential damages. If such laws apply, the limitations or exclusions contained in this statement may not apply to you.

### Safety Measures

• If product has an exposed circuit board, do not touch the product under power.

#### Mesures de sécurité

· Si l'un des circuits imprimés du produit est visible, ne pas touchez le produit lorsqu'îl est sous tension. 安全対策

#### **土 刈 宋** 製品に露出した状態の回路基盤が含まれる場合、電源が入っている状態で製品に触らないでください。

### Misure di sicurezza

• Se il prodotto ha un circuito stampato visibile, non toccare il prodotto quando è acceso.

### Säkerhetsåtgärder

• Rör aldrig vid enheter med oskyddade kretskort när strömmen är påslagen.

## StarTech.com Ltd. StarTech.com LLP

45 Artisans Cres London, Ontario N5V 5E9 Canada

### 2500 Creekside Parkwy Lockbourne, Ohio 43137 U.S.A.

StarTech.com Ltd.
Unit B, Pinnacle 15
Gowerton Rd,
Brackmills
Northampton
NN4 7BW
United Kinadom

### FR: fr.startech.com DE: de.startech.com ES: es.startech.com NL: nl.startech.com IT: it.startech.com JP: jp.startech.com